#### Free Service - VirtualDJ

### **Start VirtualDJ**

If you haven't already, install VirtualDJ. It is a straightforward installation like with most .software

Once the installation is done open up VirtualDJ.

NOTE: You can only do broadcasting with VirtualDJ Broadcaster and VirtualDJ Pro. The free Home edition of VirtualDJ therefore won't work.

### **Getting The Details**

After you have gone through the whole installation setup make sure that the server is on. If it is OFF press the Turn ON button - it might take up to 60 seconds until the status is switched to ON.

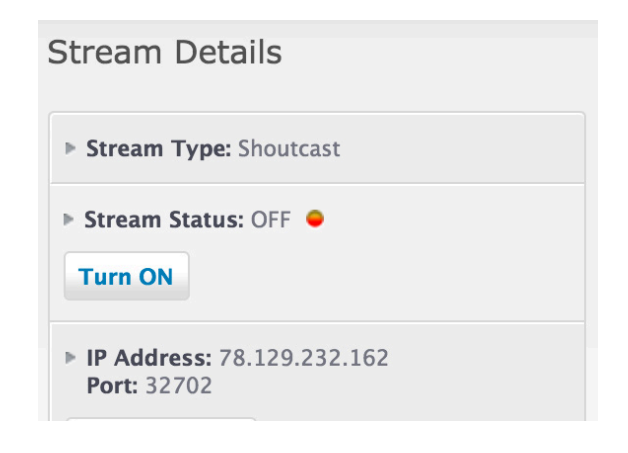

## broadcasting on VirtualDJ

Step 1

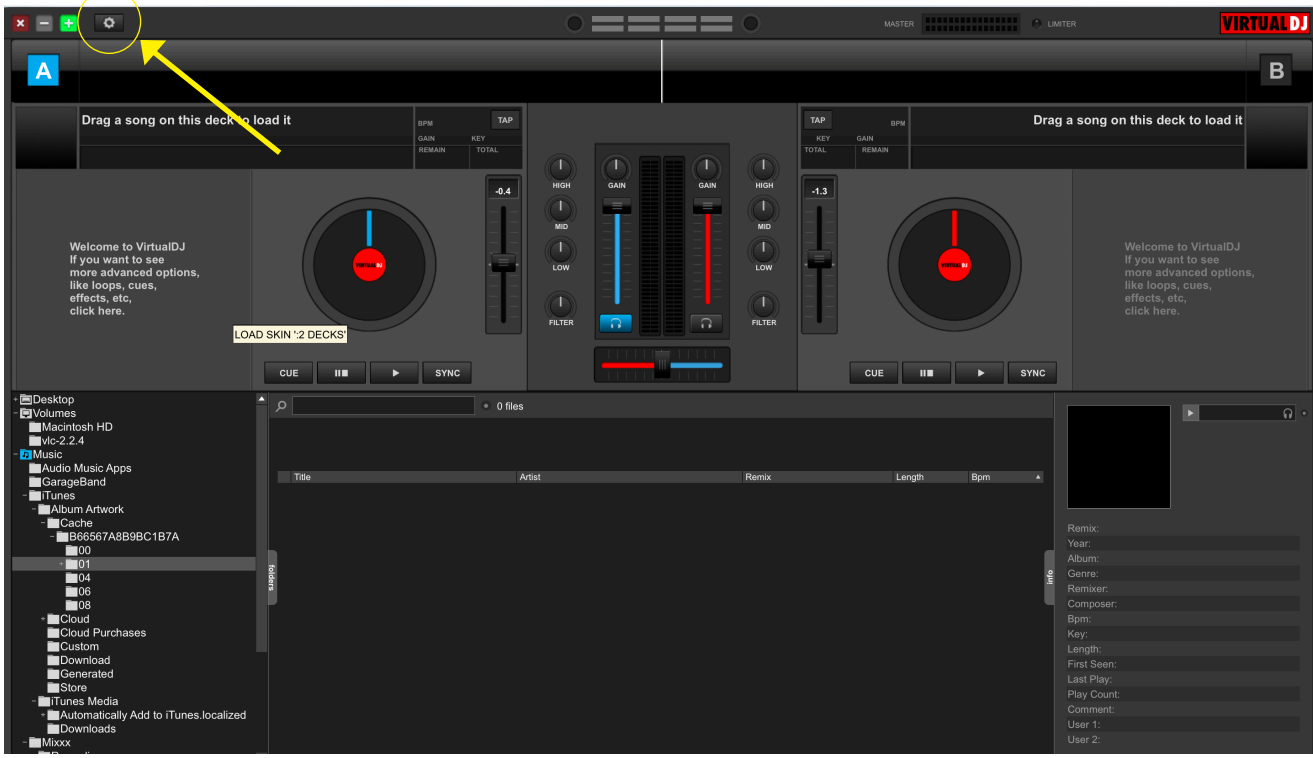

After you've installed VirtualDJ you will need to go to the settings icon at the top left .corner

## Step 2

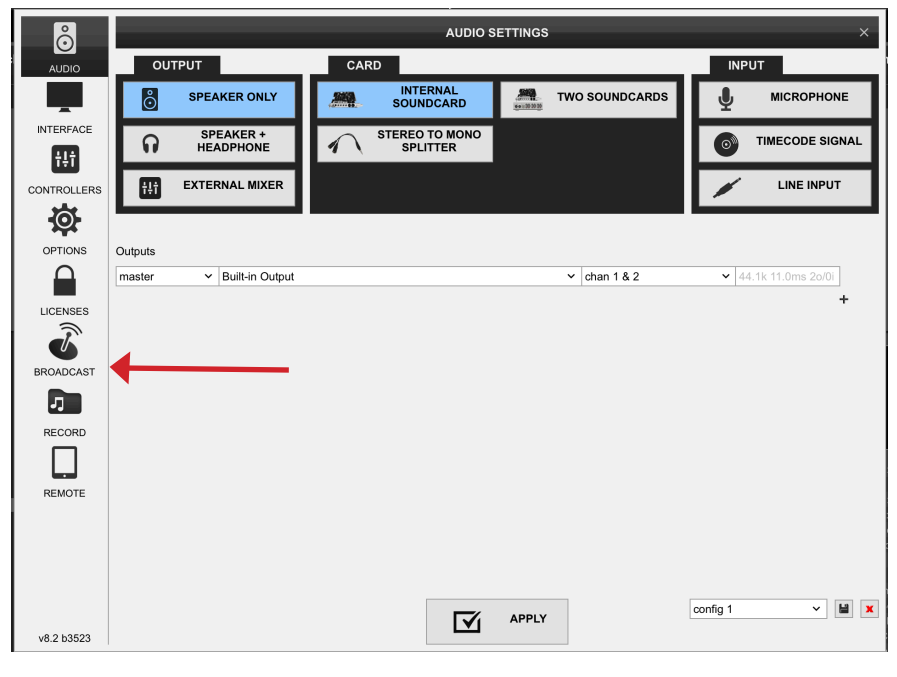

Press the Broadcast icon.

# Step 3

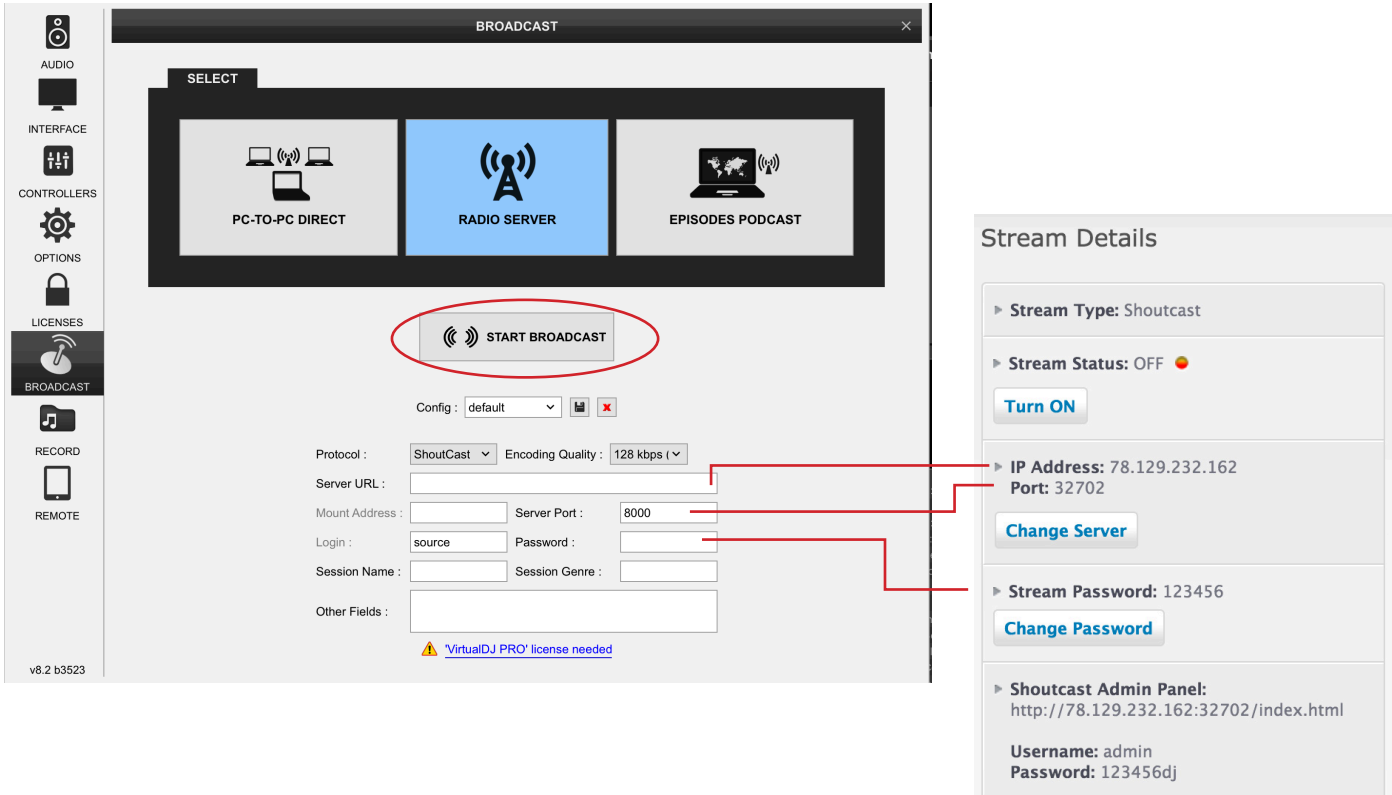

Enter the details needed from the Stream Details on your Panel and click "start broadcast" button